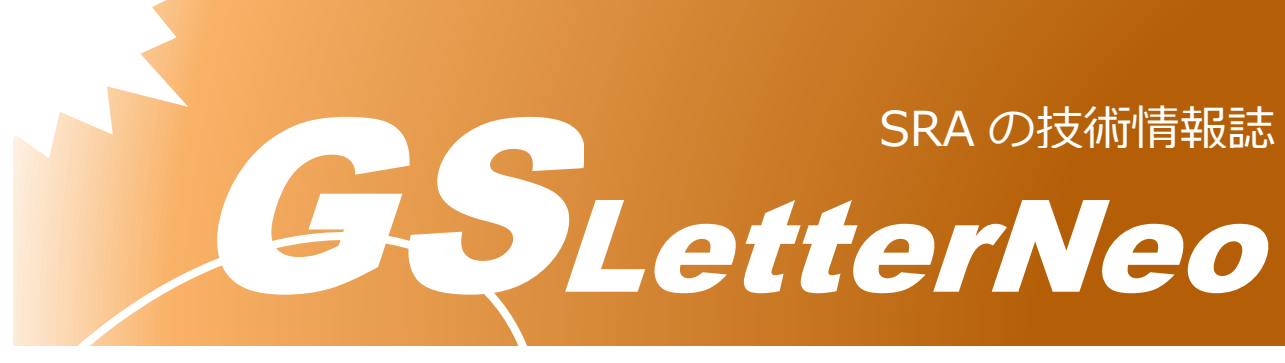

<span id="page-0-0"></span>Vol.155 2021 年 6 月

# **ECS 簡単デプロイツール**

# **AWS Copilot CLI**

山本 悠介

DX 技術本部

## **はじめに**

AWS Copilot CLI は Amazon ECS CLI の後継にあたるもので、コンテナアプリケーショ ンのビルド、リリース、運用を簡単に実現出来るツールになります。

本稿では、AWS Copliot CLI を利用し ECS クラスターを作成し、コンテナアプリケーシ ョンを動作させます。その簡単さが伝わればと思います。

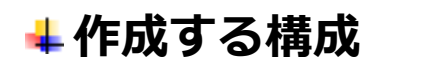

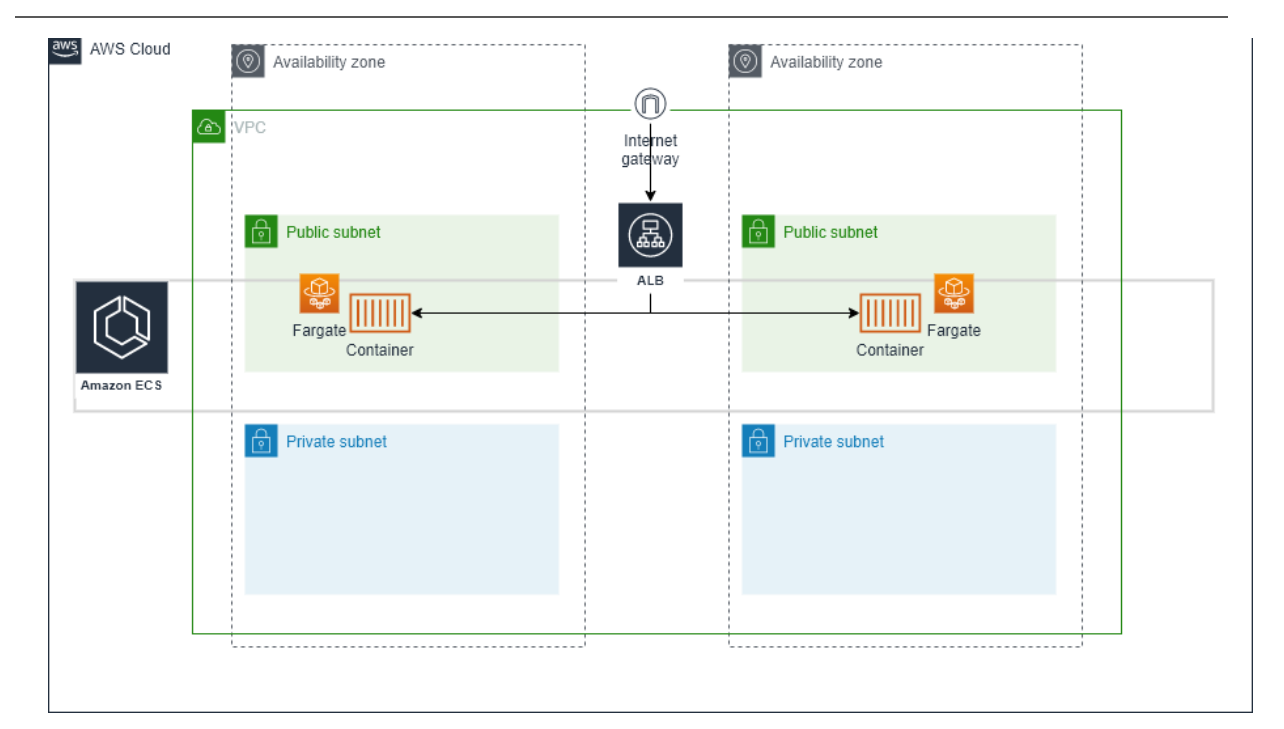

シングルリージョン、マルチ AZ 構成でパブリックサブネット×2、プライベートサブネ ット×2 の一般的な構成の上で ECS クラスターを構築し、コンテナを Service として起動さ せます。

#### **AWS Copilot CLI をインストールする**

AWS Copilot CLI は Linux、macOS、Windows システムをサポートしていますが、今 回は Linux システムにて進めます。

```
$ sudo curl -Lo /usr/local/bin/copilot 
https://github.com/aws/copilot-cli/releases/latest/download/copilot-
linux \
     && sudo chmod +x /usr/local/bin/copilot \
    && copilot –help
```
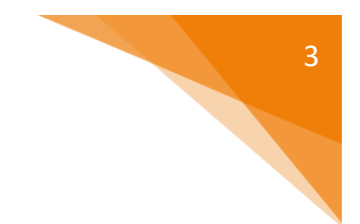

#### **AWS 認証情報を設定する**

aws configure を実行して AWS の認証情報を設定します。

**\$ aws configure**

## **デプロイするアプリケーションを準備する**

Nginx サーバをデモサービスとしてデプロイしてみます。利用する Dockerfile を記載し ます。

Dockerfile 内容)

**FROM nginx:alpine EXPOSE 80 COPY index.html /usr/share/nginx/html**

表示する index.html を準備します。 index.html 内容例)

**<html> <head><title>copilot test</title></head> <body>copilot test</body> </html>**

適当なディレクトリ(例は nginx)に配置します。

**nginx Dockerfile index.html**

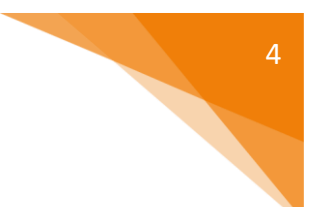

## **アプリケーションをセットアップする**

AWS Copilot には Application という Service と Environment、Pipeline を取りまとめ る概念が存在します。上記で作成したディレクトリ内にて copilot init を実行しま す。

**\$ copilot init**

実行すると、

Application の名前:適当につけます。今回は copilot-demo とします ワークロードタイプ:今回は Load Balanced Web Service を選択します Service name: ECS ないに起動する Service 名。今回は front-end とします image:./Dockerfile を選択します port:公開するポート。今回は 80 とします

などそれぞれ聞かれるので、回答して進めます。回答し終わると、AWS Copilot がそれ ぞれ AWS リソースの作成を開始するので暫し待ちます。

## **テスト環境にデプロイする**

アプリケーションのセットアップ終了後、test 環境へのデプロイ許可を問われるので、 y を 選択し、デプロイを行います。

リソースの作成状況は CloudFormation でも確認できます。暫し待ちましょう。

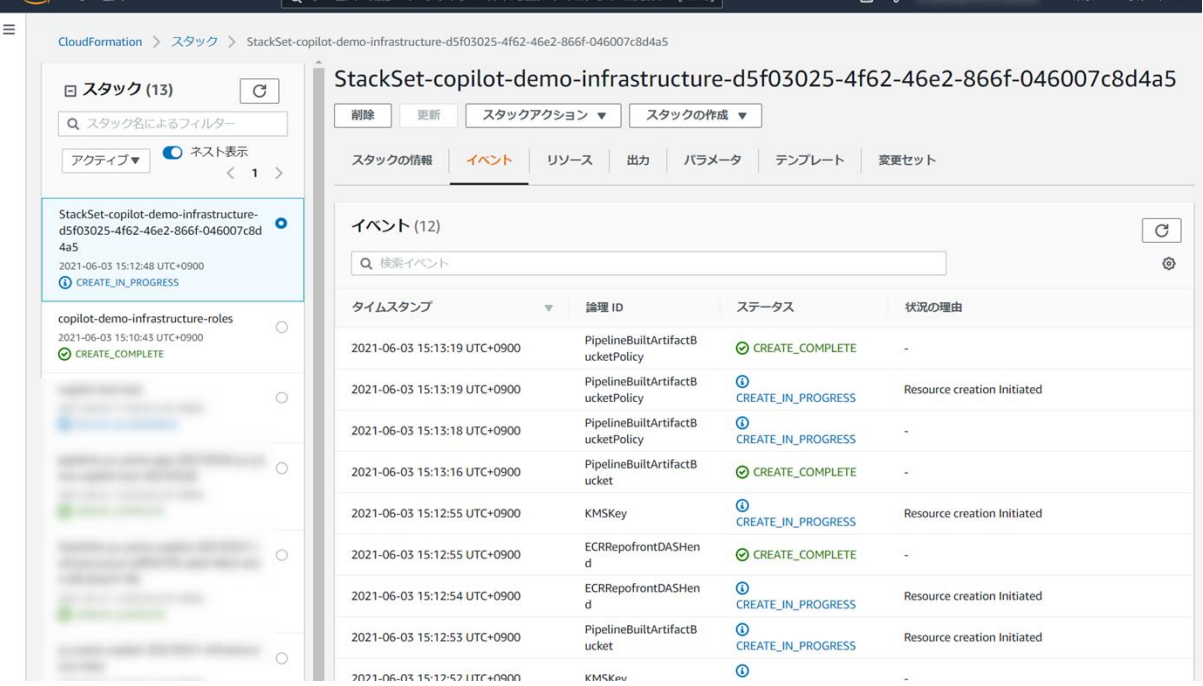

#### デプロイが終了すると、エンドポイントが表示されます。

1 3.112.14.117 - ec2-user@ip-172-31-36-181:~/nginx VT

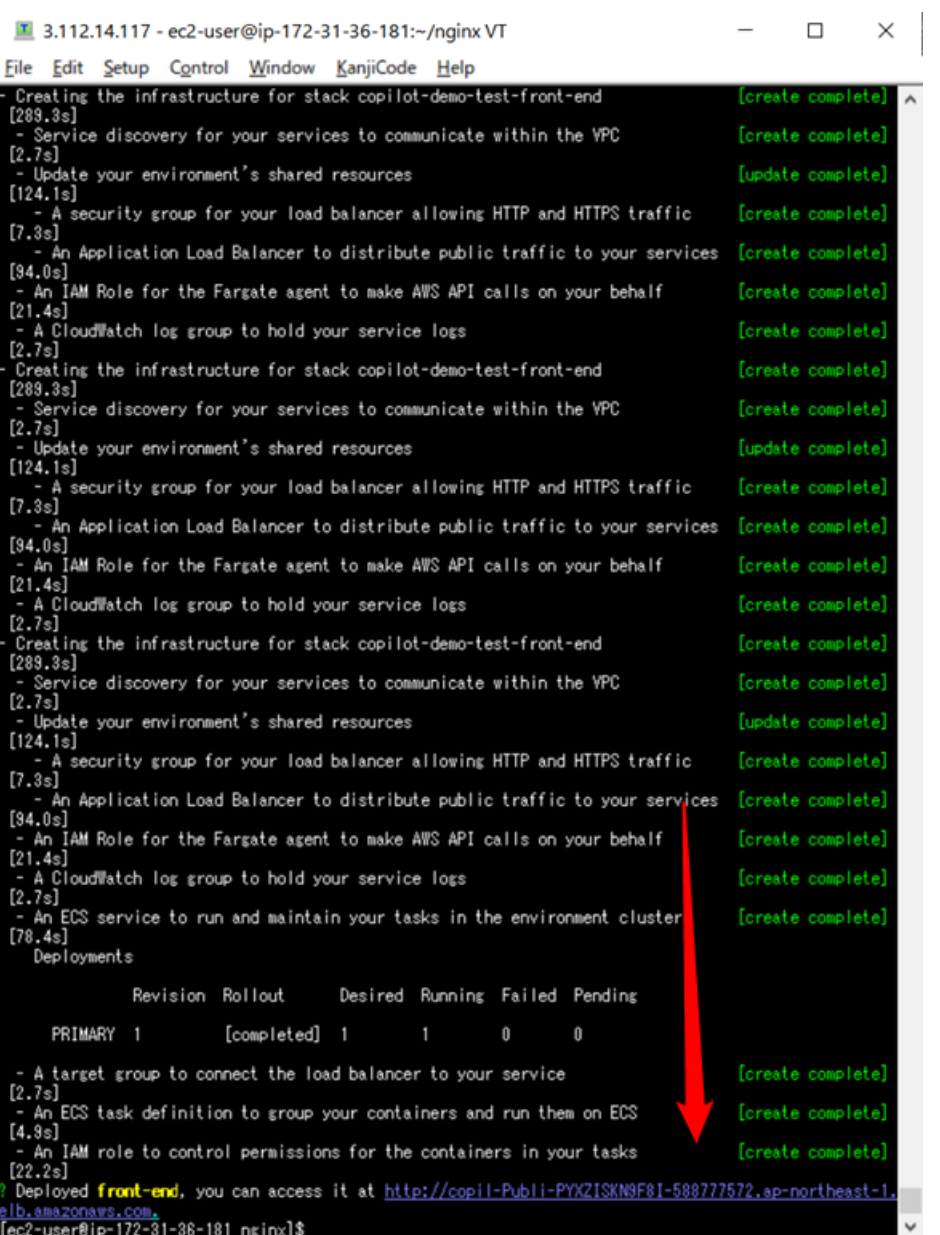

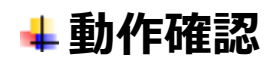

アクセスしてみると...

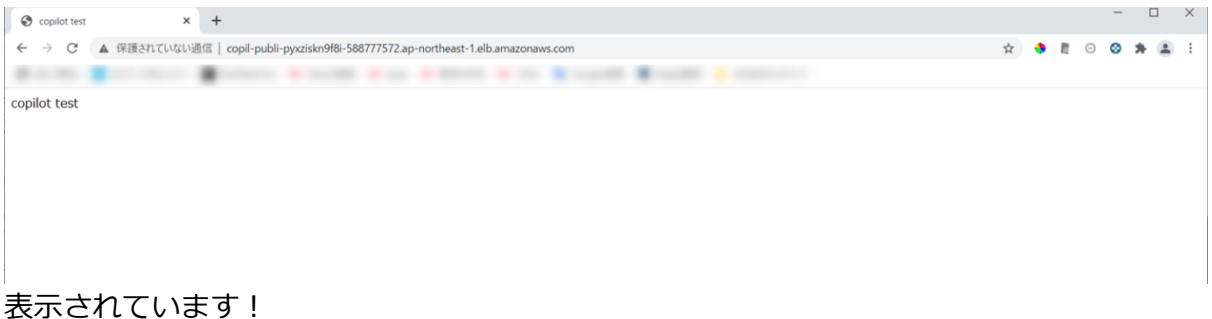

#### **Amazon Container**  $\times$  $ECR$  > リポジトリ Services Private Public Amazon ECS Clusters プライベートリポジトリ(5) ○ プッシュコマンドの表示 削除 編集 リボジトリを作成 Task definitions Q リポジトリを検索  $\langle 1 \rangle$   $\otimes$ Amazon EKS リポジトリ名 ▲ URI 作成時刻 ▽ タグのイミュータビリティ プッシュ時にスキャン 暗号化タイプ Clusters dkr.ecr.ap  $\sigma$ <sub>northeast</sub> copilot-2021年6月03  $\circ$ 無効 無効 AES-256 demo/front-1.amazonaws.com/copilot-B 15:12:54 Amazon ECR end demo/front-end Repositories Registries 無効 無効 AES-256 Public gallery [2] **STERNE Score** 無効 無効 AES-256 無効 细効 AES-256 ٠ 無効 有効 KMS <sub>和しい ヒ</sub><br>リエンス クラスター > copilot-demo-test-Cluster-qlrnYf7R8LT6 ご意見をお聞かせください クラスター: copilot-demo-test-Cluster-qlrnYf7R8LT6 クラスターの更新 クラスターの削除 Amazon ECS クラスター上のリソースの詳細を取得します。 | クラスター タスク定義 クラスター ARN arn:aws:ecs:ap-northeast-1:758094741038:cluster/copilot-demo-test-Cluster-qlmYf7R8LT6 **Account Settings** ステータス ACTIVE Amazon EKS Clusters 登録済みコンテナインスタンス 0 Amazon ECR 保留中のタスクの数 0個の Fargate、0個の EC2、0個の External リポジトリ 実行中のタスクの数 1個の Fargate、0個の EC2、0個の External AWS Marketplace アクティブサービス数 1個の Fargate、0個の EC2、0個の External ソフトウェアを探 ドレイニングサービス数 0個の Fargate、0個の EC2、0個の External  $\overline{g}$ サービス タスク ECSインスタンス メトリクス タスクのスケジュ プング Tags キャパシティープロバイダー サブスクリプショ ンび 最終更新日: 2021年6月03日 3:31:24 午後 (0 分前) 3 ● 作成 更新 削除 アクション \* TZのページのフィルター 起動タイプ ALL z サービスタイプ ALL  $\overline{\phantom{0}}$  $\langle 1-1 \rangle$ サービス名 ステータス... サービスタ... タスク定義... 必要なタス... 実行中のタ... 起動タイプ... プラットフ... REPLICA FARGATE LATEST(1.... copilot-demo-test-front-end-Service-Y7PGWuLyl6m6 **ACTIVE** copilot-dem... 1  $1$

#### ECR や ECS クラスター、Service が作成されているのも確認できます。

パブリックサブネット×2、プライベートサブネット×2 が作成されていることも確認で きます。

copilot-{アプリケーション名}-{環境名}-pub0 の様に名前が付くようですね。

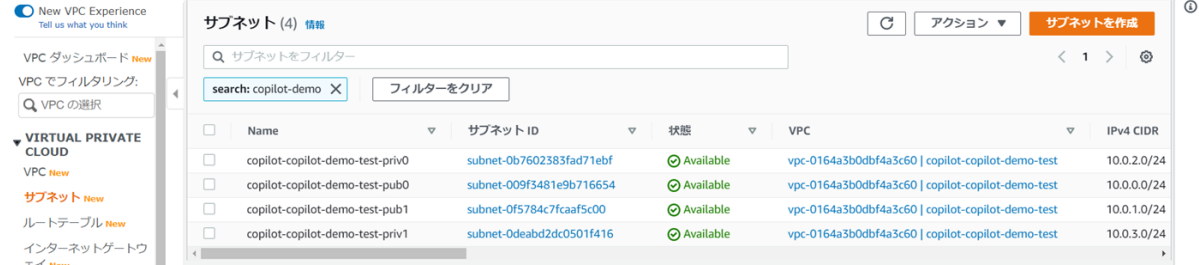

#### **後片付け**

**copilot app delete**を実行して作成したリソースを全て削除します。

```
$ copilot app delete
```
**まとめ**

以上、AWS Copilot CLI にてコンテナアプリケーションのビルド、リリースを行いまし た。簡単さが伝わりましたでしょうか。

今回はワークロードとして Load Balanced Web Service を選びましたが、内部通信用の Backend Service、バッチなどに使用できる Scheduled job なども用意されています。

既存のサブネットを指定してコンテナをデプロイすることも可能です。

CI/CD パイプライン(CodePipeline)もコマンドで作成することが出来ます。

AWS のアカウントさえあればすぐ試せるので興味がある方はやってみてください!

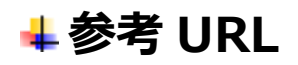

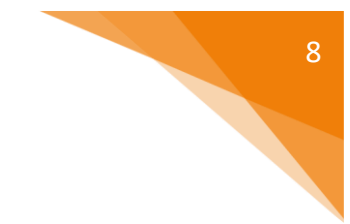

AWS Copilot CLI - AWS Copilot CLI https://aws.github.io/copilot-cli/

Amazon ECS アプリケーションのデプロイによる AWS Copilot の開始方法 - Amazon Elastic Container Service https://docs.aws.amazon.com/ja\_jp/AmazonECS/latest/developerguide/gettingtarted-aws-copilot-cli.html

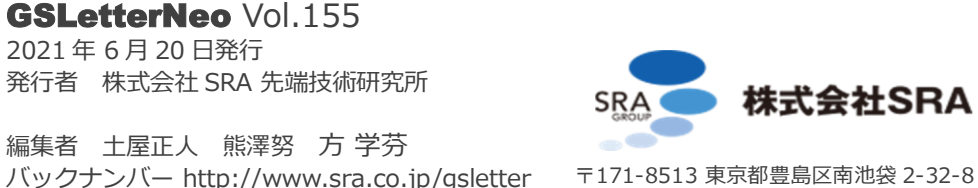

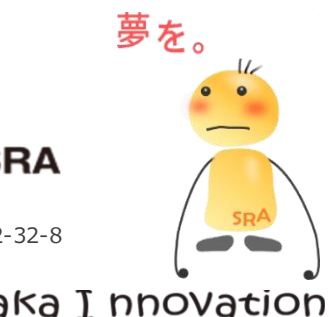

GSLetterNeo Vol[.155](#page-0-0) [2021](#page-0-0) 年 [6](#page-0-0) 月 20 日発行

編集者 土屋正人 熊澤努 方 学芬 バックナンバー http://www.sra.co.jp/gsletter お問い合わせ gsneo@sra.co.jp

夢を。Yawaraka I nnovation